### ОБШИЕ УКАЗАНИЯ

Бортовой диагностический компьютер «ЭКСПЕРТ» (далее БК) предназначен для отображения параметров движения и диагностики электронных систем управления двигателем автомобилей ГАЗ. БК устанавливается в панель управления на автомобили «Газель», «Соболь», «Баргузин».

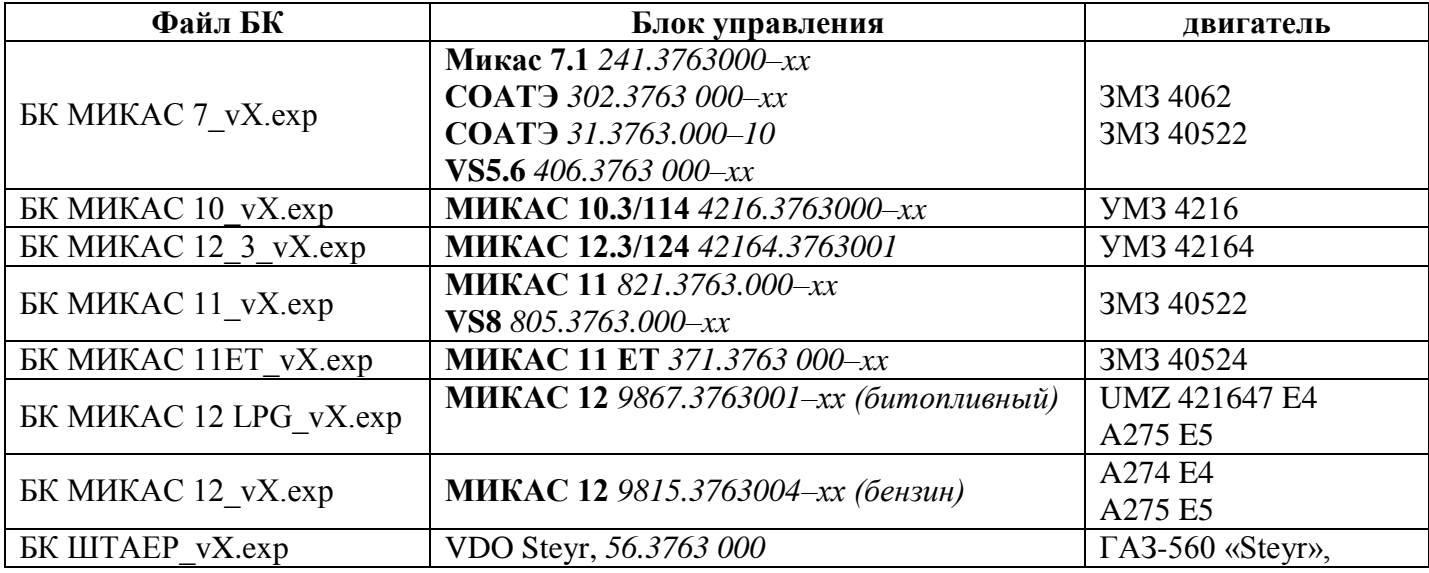

Таблица совместимости БК:

# ФУНКЦИОНАЛЬНЫЕ ВОЗМОЖНОСТИ БК

Бортовой компьютер имеет свою операционную систему, которая запускает на выполнение различные диагностические модули (программы), записанные в памяти БК. Память БК имеет объём 2 мегабайта и позволяет хранить в себе несколько различных модулей. Каждый модуль предназначен для работы с определённым электронным блоком управления. Например, модуль «БК ШТАЕР v1.exp» предназначен для работы с двигателями ГАЗ-560 «Steyr», модуль «БК МИКАС 7\_v1.exp» предназначен для работы с блоками Микас 7. Функциональные возможности бортового компьютера определяются выполняемой программой (модулем) и могут отличаться.

## Режим «Параметры БК»:

Состоит из нескольких окон с отображением от 1 до 3 параметров в каждом. Позволяет контролировать мгновенные и накопительные параметры движения автомобиля.

Список мгновенных параметров:

- игновенный расход топлива (газ, бензин, диз. топливо), (л/час или л/100км)
- скорость
- · температура двигателя
- · напряжение аккумулятора
- · положение дроссельной заслонки
- обороты двигателя
- пробег автомобиля на остатке топлива в баке (на бензине, диз. топливе, газе)

остаток топлива в баке (бензин, диз. топливо, газ) – виртуальный бак Список накопительных параметров:

- $\cdot$  средний расход топлива (газ, бензин, диз. топливо), (л/100км)
- накопительный расход топлива (газ, бензин, диз. топливо), (л)
- · средняя скорость
- · пробег
- · время работы двигателя
- · стоимость поездки
- $\cdot$  стоимость 1 км (газ + бензин).

### **Режим «Параметры двигателя»:**

· просмотр параметров блока управления

## **Режим «Неисправности»:**

- · просмотр кодов неисправностей блока управления с расшифровкой
- · сброс неисправностей блока управления
- · сброс адаптации блока управления

## **Режим «Управление»:**

· управление исполнительными механизмами системы управления

## **Режим «Идентификация»:**

· просмотр идентификационных данных блока управления

### **Режим «Настройки»:**

- · цена 1 литра топлива
- · цена 1 литра газа
- · коррекция расхода топлива
- · коррекция расхода газа
- · коррекция пробега
- · коррекция канала измерения напряжения
- · настойка порога превышения скорости (2 диапазона).
- · настойка порога превышения температуры двигателя (2 диапазона).
- · настойка нижнего порога предупреждения напряжения
- · настойка верхнего порога предупреждения напряжения
- · объём топливного бака
- · объём газового бака
- · объём заправки топливом
- · объём заправки газом
- · настройка минимального остатка топлива, газа

# **ОСНОВНЫЕ ХАРАКТЕРИСТИКИ**

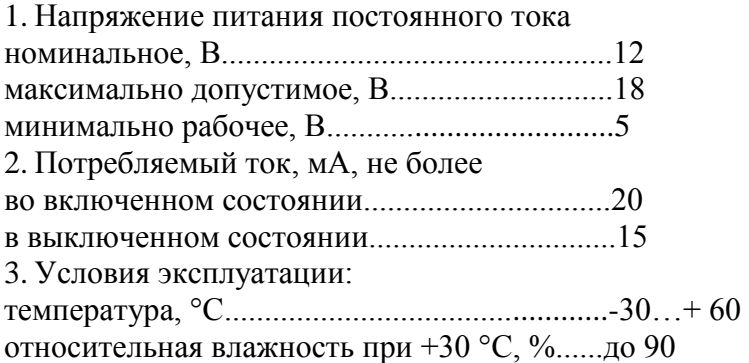

## **КОМПЛЕКТ ПОСТАВКИ**

- 1. БК «ЭКСПЕРТ»
- 2. Жгут питания

3. Руководство по эксплуатации

4. Потребительская коробка

#### **ПОДГОТОВКА К РАБОТЕ**

Выполняйте монтаж/демонтаж БК в панель приборов в теплом помещении или в прогретой машине. При сильном морозе защёлки на корпусе БК могут сломаться. Снимите комбинацию приборов автомобиля. Для Газель Бизнес – снимите центральную консоль с магнитолой, блоком управления отопителем и кнопками. Для этого снимите рамку, она крепится на защёлках. Открутите 4 винта крепления консоли. Проложите жгут питания к месту установки БК.

· Отключите массу аккумулятора

· Подсоедините провода шестивыводного разъёма питания:

1. чёрный – подсоедините к массе автомобиля.

2. красный – постоянный плюс 12В аккумулятора, к 60-ти амперному предохранителю рядом с аккумулятором. Это позволит отображать более точное значение зарядки аккумулятора.

3. белый – подключите провод к линии K-Line диагностической колодки

- 4. не используется
- 5. не используется

6. фиолетовый – многофункциональный. Может выполнять одну из следующих функций:

- отключен
- датчик скорости автомобиля,
- контроль габаритов
- вид топлива (газ, бензин)

Функции этого вывода определяются выполняемой программой.

При установке БК на автомобиль с двигателем ГАЗ-560 «Steyr» подключите этот провод к датчику скорости.

Если у вас установлено газобаллонное оборудование, подключите этот провод к клапану газа, на котором появляется +12 В. при работе двигателя на газе. Для битопливных блоков управления МИКАС 12 *9867.3763001–xx* этот провод не надо подключать к клапану газа. Информацию о работе двигателя на газе БК получает от блока.

При подключении этого вывода к габаритам, БК будет выдавать сообщение о не включенных габаритах при начале движения или о включенных габаритах при выключении зажигания.

3. Вставьте БК в панель.

4. Подсоедините массу аккумулятора.

### **КЛАВИАТУРА**

Управление БК «ЭКСПЕРТ» осуществляется при помощи двух сенсорных кнопок, с помощью которых можно выполнить следующие команды:

· команда **«вверх»** – кратковременное нажатие левой кнопки

· команда **«вниз»** – кратковременное нажатие правой кнопки

· команда «ок, вперёд» – установите палец на левую кнопку и **не отрывая от БК** переместите на правую кнопку (по аналогии сенсорной панели сотового телефона). Уберите палец.

· команда «назад, отмена» – установите палец на правую кнопку и **не отрывая от БК** переместите на левую кнопку. Уберите палец.

· Команда вызова спец, функций или автоповтор - длительное нажатие кнопок «вверх» или «вниз»

Для активации кнопки кратковременно приложите палец без усилия (не нажимая) к правой или левой белой полоске. Длительное нажатие - удержание кнопки более 2 сек.

## ВКЛЮЧЕНИЕ И ВЫКЛЮЧЕНИЕ БК

Включение БК происходит автоматически, если удаётся установить связь с блоком управления или вручную, кратковременно нажав любую кнопку. Выключение БК происходит автоматически, если связь с блоком управления потеряна и в течении 20 сек не была нажата любая кнопка.

## ПЕРВОНАЧАЛЬНЫЕ НАСТРОЙКИ

При первом включении на дисплей выводится системное меню. В нём отображается список модулей, записанных в памяти брелка. Кнопками вверх и вниз выберите нужный модуль в зависимости от установленного блока управления (см. таблицу совместимости БК). Командой «вперёд» запустите модуль. Команда «назад» из системного меню вызовет переход в меню системных настроек.

Автозапуск файла - позволяет включить или выключить автозапуск последнего запущенного модуля. При пропадании напряжения и последующем включении БК, автоматически запустится последний используемый модуль.

· Вывод 6 – выбор функции вывода 6 разъёма питания (фиолетовый провод).

Сброс БК – сброс настроек БК в заводские значения.

• Яркость – регулировка яркости дисплея.

• Тест БК – используется на производстве после сборки БК.

После установки БК, в системных настройках включите автозапуск файла, отрегулируйте яркость, выберите одну из 3-х функций вывода 6 разъёма питания (фиолетовый провод).

После запуска нужного модуля необходимо выполнить первоначальные настройки, для этого установите курсор на строку «настройки». Командой «вперёд» войдите в меню настроек.

1. установите объём бензобака и газового бака вашего автомобиля

2. введите стоимость 1 литра топлива (бензина, диз. топлива, газа)

3. настройте если необходимо пороги предупреждения по скорости, температуре, напряжению, остатку топлива в баках.

## ПОДКЛЮЧЕНИЕ БК К КОМПЬЮТЕРУ ПО USB

Для обновления программного обеспечения БК имеет на своей плате miniUSB разъём. Для подключения нужен «USB A/miniUSB B 5-рin» кабель. Такие кабели обычно применяются для сканеров или МРЗ плееров.

На сайте www.expert-cdt.ru вы можете скачать различные диагностические модули для вашего автомобиля (диагностика двигателя, антиблокировочной системы тормозов, подушек безопасности, управления коробкой передач, рулевого управление и др.). После этого подсоедините БК к компьютеру. БК автоматически определится компьютером как USB Flesh накопитель (флешка) объёмом 2 мегабайта. Методом простого копирования запишите диагностические модули в БК. Можете удалить из памяти БК не нужные или устаревшие модули. Отсоедините БК от компьютера (использовать «безопасное извлечение устройства» не нужно). Установите БК на автомобиль.

**Внимание:** нельзя стирать из памяти БК системный файл с расширением «sys», например, «bk expert-vX.sys». Без него БК не будет работать.

## **ПРОСМОТР ПАРАМЕТРОВ БК**

В данном режиме доступен просмотр 13 окон с отображением от 1 до 3 параметров движения в каждом:

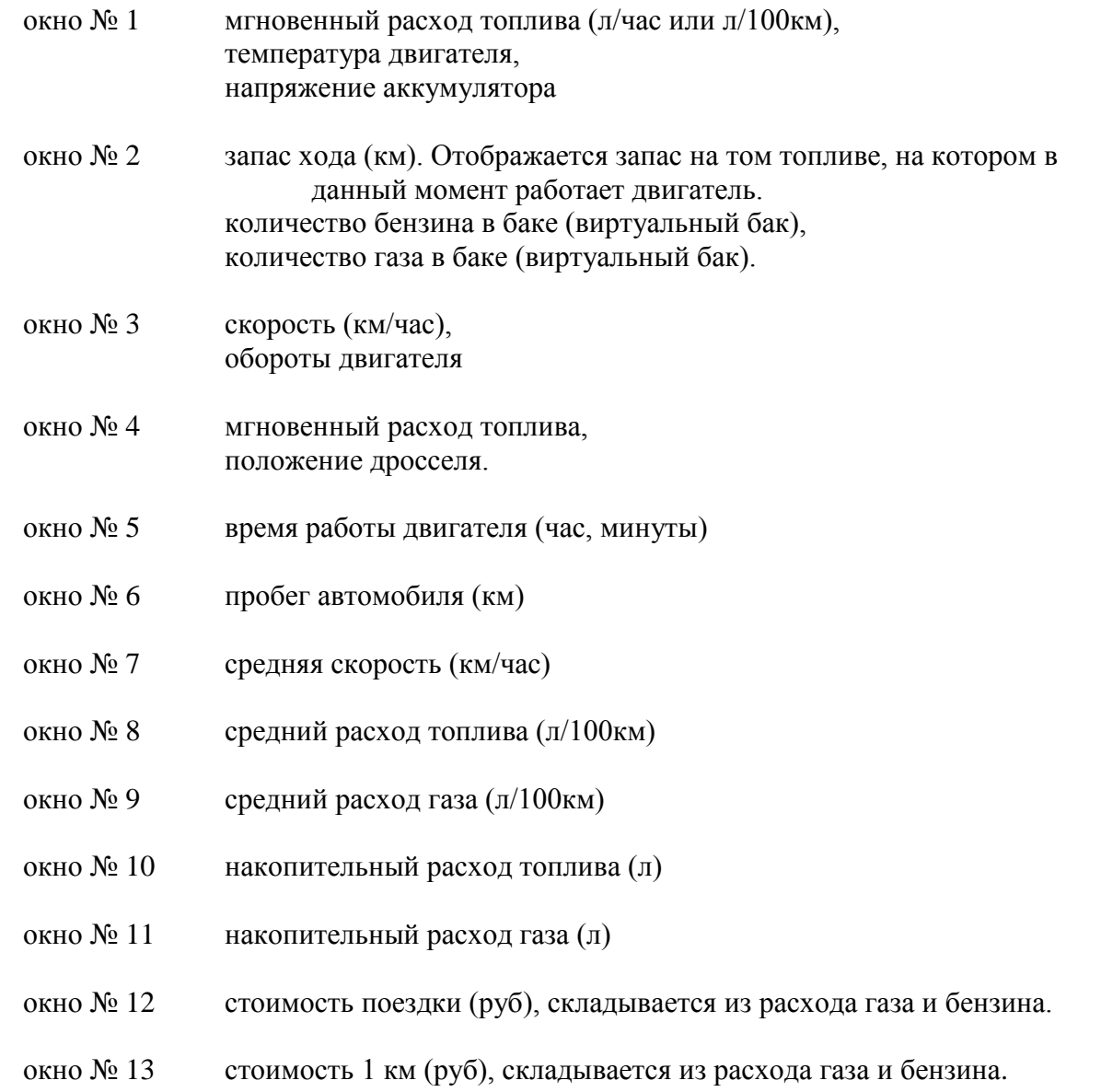

В окнах с 1 по 4 отображаются мгновенные параметры движения. В окнах с 5 по 13 отображаются накопительные параметры движения.

БК имеет три независимых счётчика «суточного» пробега, с помощью которых вы можете контролировать накопительные параметры движения. Счётчики - это аналог суточного счетчика пробега в комбинации приборов. Суточный счётчик показывает только пробег, а БК - набор параметров (время работы, пробег, средняя скорость, средний расход и т.д.).

Почему их три? - для удобства. Первый можно вообще не сбрасывать и использовать как общий, вторым измерять пробег за неделю, третьим за поездку. Или, например, вы поехали в магазин и для замера использовали счётчик №2. Около магазина вы остановили счётчик №2 и запустили счётчик №3 и вернулись домой другим маршрутом. Приехав домой, вы можете сравнить эти два маршрута по пробегу, по затраченному времени, стоимости и т.д. Каждое окно с накопительным параметром отображает значение сразу трёх счётчиков, что позволяет их легко сравнивать.

Каждый счётчик можно:

- запустить «ПУСК»
- · остановить «СТОП»
- · сбросить и перезапустить «РЕСТАРТ»
- · сбросить «СБРОС».

Остановка счётчика не сбрасывает накопленные значения. Для управления счётчиками выполните команду «вперёд». Установите курсор на один из трёх счётчиков. Если счётчик включен, то напротив него высвечивается надпись «ВКЛ». Если выключен, то надписи нет. Выполните команду «вперёд». Выберите действие, подтвердите командой «вперёд», или команду «назад», если ничего менять не надо.

БК имеет функцию виртуального бака. Каждый раз при заправке бензином или газом вам необходимо в **ручную** вводить в БК значение заправленного топлива. Расчётное значение топлива в баке (бензиновом и газовом) отображается в окне №2. Виртуальный бак позволяет вам получить доступ к параметру «Запас хода» и контролировать остаток топлива в баках. После заправки бензином длительно удерживайте левую кнопку. На экране появится значение заправленного бензина, которое вы настроили в меню «настройки - объём заправки топливом». Если значение не верно, кнопками «вверх» и «вниз» скорректируйте значение. Используйте длительное удержание кнопок для ускорения коррекции. Подтвердите командой «вперёд». Для отмены команда «назад». После заправки газом длительно удерживайте правую кнопку. Дальше по аналогии с левой кнопкой. Команда «назад» для возврата в режим «параметры БК».

С помощью программы expeditor.exe, размещённой на нашем сайте вы можете самостоятельно настраивать внешний вид и набор параметров в этом режиме. Например, если ваш автомобиль работает только на бензине, то вы можете удалить параметры, связанные с газом - количество газа в баке, средний расход газа, накопительный расход газа.

#### **РЕЖИМ «ПАРАМЕТРЫ ДВИГАТЕЛЯ»**

Режим «параметры двигателя» служит для просмотра параметров входных и выходных сигналов блока управления. Значения параметров принимаются БК от ЭБУ. Параметры разбиты на группы по 2 или 4 параметра. Кнопкой «вниз» установите курсор на строку «параметры двиг». Для входа команда «вперёд». На дисплей выведется первая группа параметров. В верхнем правом углу экрана отображается номер текущей группы и общее количество групп, доступных для просмотра. Кнопками «вверх» и «вниз» выберите нужную группу для просмотра. Повторной командой вперёд можно просмотреть название отображаемых на экране параметров. Для выхода из режима команда «назад».

С помощью программы expeditor.exe, вы можете самостоятельно настраивать внешний вид и набор параметров в этом режиме.

## **РЕЖИМ «НЕИСПРАВНОСТИ»**

В процессе работы блок управления производит диагностику датчиков, электрических цепей и исполнительных механизмов системы. В случаи обнаружения отклонений от правильного функционирования, блок управления зажигает диагностическую лампу на щитке приборов и заносит код неисправности в память. Для просмотра неисправностей, выделите курсором строку «неисправности». Нажмите кнопку «вперёд». На дисплей выводится номер неисправности и расшифровка неисправности в виде бегущей строки. Скорость бегущей строки можно замедлить. Для этого нажмите и удерживайте в течении 2 сек. левую кнопку. Для ускорения повторите действие с левой кнопкой. Для сброса неисправности команда «вперед». БК запросит подтверждение сброса неисправности. Поставьте курсор на строку «Сброс неиспр.» и команда «вперёд». При отсутствии ошибок на экран выводится надпись «нет неисправностей». Для выхода из режима – команда «назад».

### **РЕЖИМ «ИДЕНТИФИКАЦИЯ»**

Позволяет просматривать идентификационные данные блока управления. Для длинных строк применяется бегущая строка, скорость которой также можно менять.

## **УПРАВЛЕНИЕ ИСПОЛНИТЕЛЬНЫМИ МЕХАНИЗМАМИ**

Режим «управление» предназначен для управления исполнительными механизмами. Для просмотра списка доступных для управления параметров, выделите курсором строку «управление». Нажмите кнопку «вперёд». На дисплей выведется список. Кнопками "вверх" или "вниз" выберите нужный параметр для управления, нажмите кнопку "вперёд". На дисплее отобразится окно управления параметром.

 Управление параметром осуществляется нажатием кнопки "вверх" для увеличения значения (или включения) параметра и кнопки "вниз" для уменьшения значения (или выключения) параметра. Некоторые параметры, такие как RCOD, RCOK, угол октан корректора, для Микас7,1 после изменения нужно записать в память. Для этого нажмите кнопку «вперёд», параметр запишется в память. Если параметр не нужно записывать нажмите кнопку «назад».

# **РЕЖИМ «НАСТРОЙКИ»**

Позволяет настроить различные параметры БК.

**· Стоимость 1 литра бензина и газа**. Значение используется при расчёте стоимости поездки и стоимости 1 км. Кратковременным нажатием на кнопки изменяется число над курсором. Используйте команду «вперёд» для перемещения курсора к следующему разряду числа. Для выхода - команда «назад».

**· Коэффициенты коррекции** расхода топлива, напряжения, пробега.

*Пример расчёта коэффициента коррекции напряжения:*

Коэффициент рассчитывается по следующей формуле

К = Uфакт/Uизм

Где:

К – Коэффициент коррекции

Uфакт – фактическое напряжение, измеренное с помощью мультиметра

Uизм – напряжение, измеренное бортовым компьютером, при коэффициенте равным 1,00.

Например, БК показывает напряжение аккумулятора 14,5 вольт. Вы меряете мультиметром напряжение на клеммах подключения БК и он показывает напряжение 14,1 вольт. Рассчитываем коэффициент

$$
K = 14, 1 / 14, 5 = 0.97
$$

Вводим коэффициент 0,97 в БК.

Коррекции расхода топлива и пробега производятся также. Чтобы узнать реальное значение расхода топлива воспользуйтесь следующей методикой:

Заправьте топливный бак до полного. Сбросьте показания **первого** суточного счётчика. Израсходуйте часть топлива. Чем больше топлива будет израсходовано, тем точнее будет коэффициент коррекции и соответственно, будут более точными показания БК. Снова заправьтесь топливом до полного. Полученное значение заправленного бензина и будет реальным значением израсходованного топлива. Рассчитайте коэффициент. Для примера: Показания накопительного расхода топлива первого счётчика 15,7 литра. Вы заправили 17 литров. Считаем.

 $K = 17 / 15,7 = 1,08$ 

Вводим значение 1,08 в БК.

**·** *Предупреждение по скорости***.** БК имеет два порога превышения скорости, при превышении которых он будет подавать звуковые сигналы. Первый можно установить на значение 60 км/час, второй на 90 км/час.

**·** *Предупреждение по температуре.* БК имеет два порога превышения температуры, при превышении которых он будет подавать звуковые сигналы. Первый можно установить на 30 градусов, что будет означать прогретый двигатель, а второй на 98 градусов – перегрев двигателя.

**·** *Предупреждение о напряжении***.** БК отслеживает величину напряжения зарядки аккумулятора и также может подавать звуковые сигналы о выходе напряжения из допустимого диапазона. Диапазон настраивается с помощью параметров «Порог мин. напряжения» и «порог макс. напряжения»

**· Объём топливного бака.** Установите объём бензинового бака вашего автомобиля.

**· Объём газового бака.** Установите объём газового бака.

**· Объём заправки топливом.** Параметр используется как стартовое значение во время заправки виртуального бака (см. раздел **Режим «Параметры БК»**). Например, если вы в основном заправляетесь на 10 литров, то выставьте это значение. Если заправляетесь на одну сумму, например, 1000руб, то поделите 1000 на цену 1 литра и выставьте полученное значение.

**· Объём заправки газом**, по аналогии с предыдущим пунктом.

**· Резерв топлива.** Выставьте значение остатка топлива в баке, при уменьшении которого БК будет подавать звуковой сигнал для напоминания о заправке топливом. Если эта функция вам не нужна, установите значение равным 0.

**· Резерв газа.** По аналогии с предыдущим пунктом.

## **РЕЖИМ «О ПРОГРАММЕ»**

Отображает название модуля и его краткое описание.

### **РЕЖИМ «ВЫХОД»**

Позволяет выйти из модуля в системное меню для запуска другого модуля или настройки автозапуска.

### **ГАРАНТИИ ИЗГОТОВИТЕЛЯ**

Предприятие-изготовитель гарантирует работоспособность БК при соблюдении потребителем условий эксплуатации, транспортирования и хранения, установленных техническими условиями и данным руководством по эксплуатации. Гарантийный срок эксплуатации – 1 год со дня продажи БК.

В течении гарантийного срока предприятие-изготовитель безвозмездно устраняет отказы и неисправности, возникшие в БК по вине производителя, если не были нарушены условия эксплуатации, транспортирования и хранения.

### **ОБРАТНАЯ СВЯЗЬ**

По всем вопросам, замечаниям, пожеланиям, вы можете связаться с нами по электронной почте bk-expert@mail.ru или a1@expert-cdt.ru.